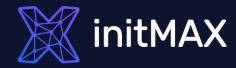

Real-Life Examples:

### Unleashing the Power of Zabbix Item Scripts for Automation

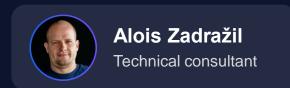

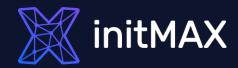

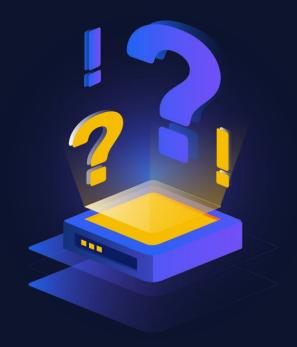

ZABBIX can't do ....

Really?

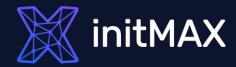

# Challenge 01

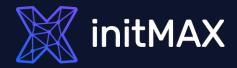

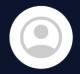

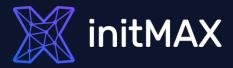

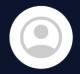

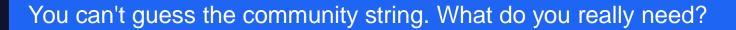

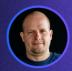

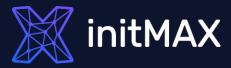

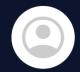

You can't guess the community string. What do you really need?

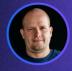

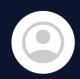

We have customer devices with SNMP, but we don't know the exact community string for devices. However, it must be one community string from our internal list.

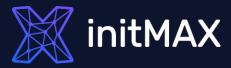

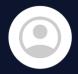

You can't guess the community string. What do you really need?

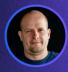

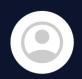

We have customer devices with SNMP, but we don't know the exact community string for devices. However, it must be one community string from our internal list.

Okay, I can detect it with an external script.

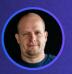

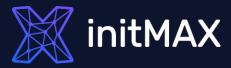

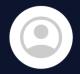

You can't guess the community string. What do you really need?

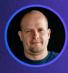

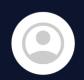

We have customer devices with SNMP, but we don't know the exact community string for devices. However, it must be one community string from our internal list.

Okay, I can detect it with an external script.

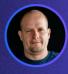

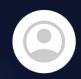

No external scripts are allowed. Everything must be configured inside of Zabbix frontend.

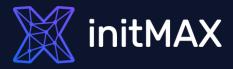

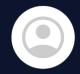

You can't guess the community string. What do you really need?

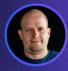

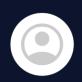

We have customer devices with SNMP, but we don't know the exact community string for devices. However, it must be one community string from our internal list.

Okay, I can detect it with an external script.

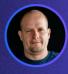

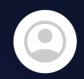

No external scripts are allowed. Everything must be configured inside of Zabbix frontend.

Okay, That's challenge!

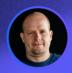

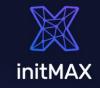

#### TASK DEFINITION

- Customer has plenty of devices configured by partners with set of SNMP community strings
- We need to automate adding these devices to Zabbix, set correct community string, move to target Group, Link Templates
- All devices are also monitored by ICMP ping. But some devices will be monitored only by ICMP

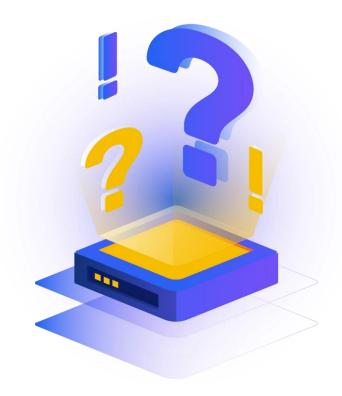

**ZABBIX SUMMIT 2023** 

**CHALLENGE 01** 

#### TASK DEFINITION

We need to automate adding these devices to Zabbix, set correct community string, move to target Group, Link Templates

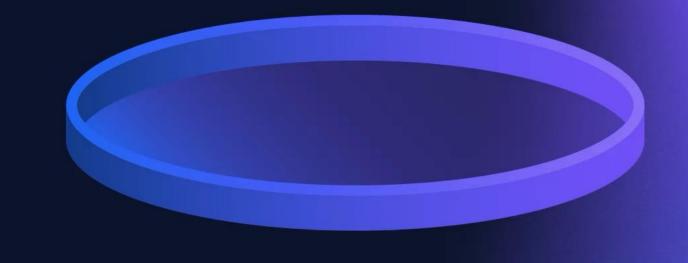

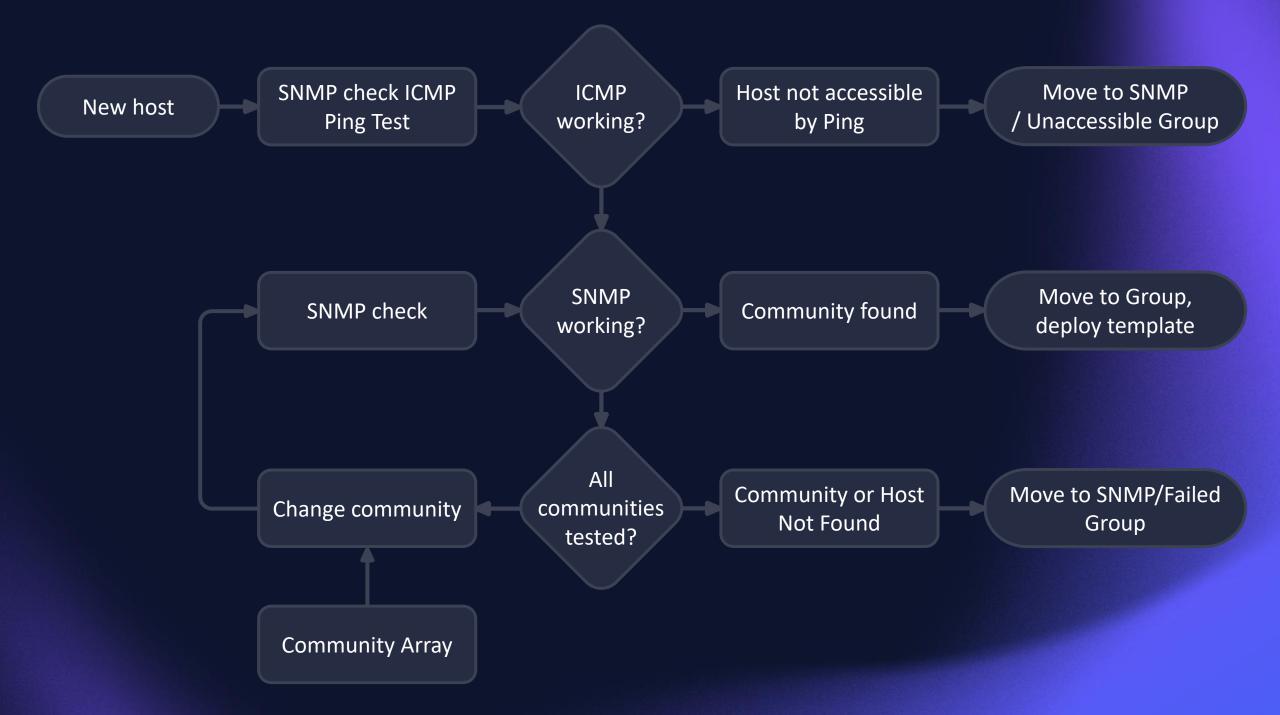

Move to SNMP SNMP check ICMP **ICMP** Host not accessible New host working? / Unaccessible Group by Ping Ping Test **SNMP** Move to Group, SNMP check Community found working? deploy template All Community or Host Move to SNMP/Failed Change community communities Not Found Group tested? **Community Array** 

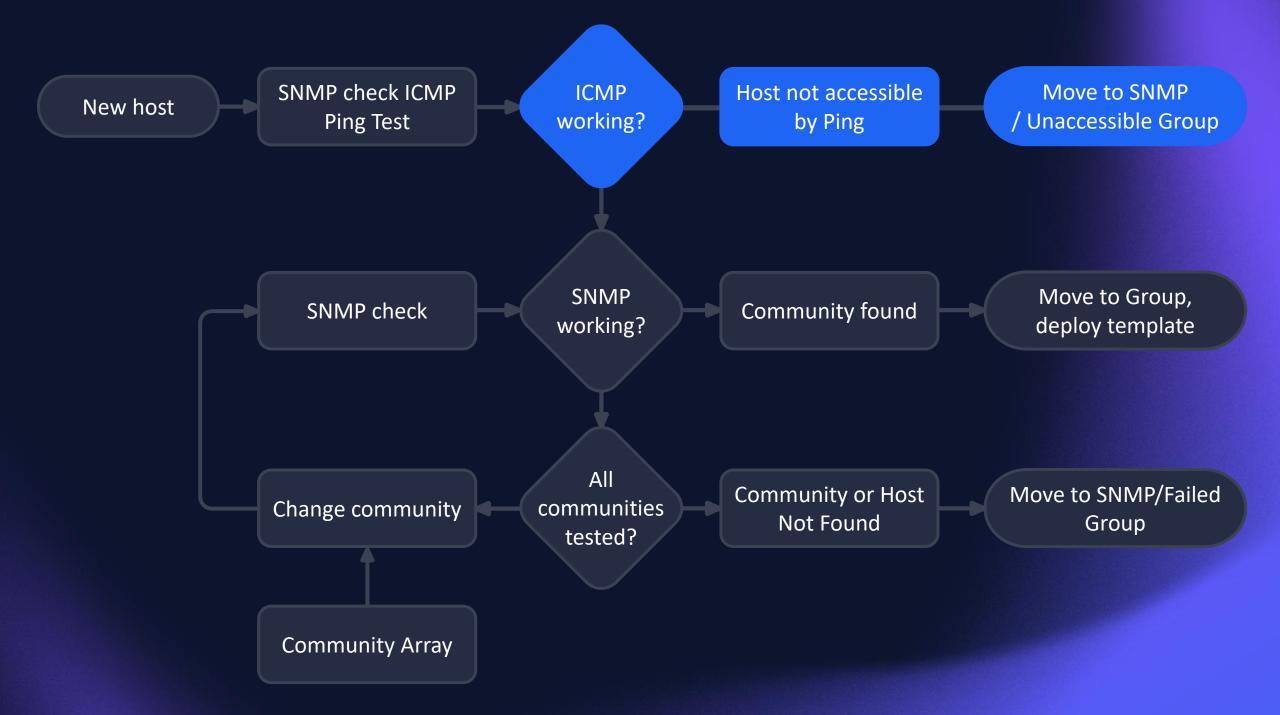

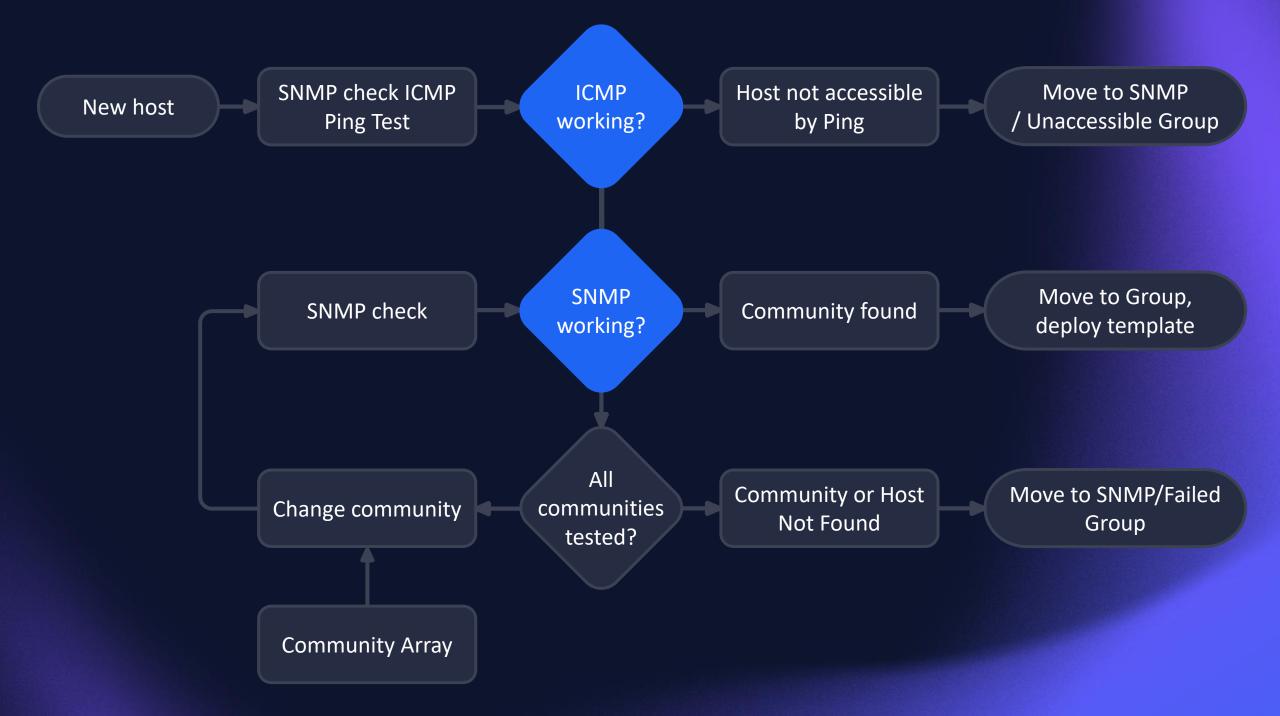

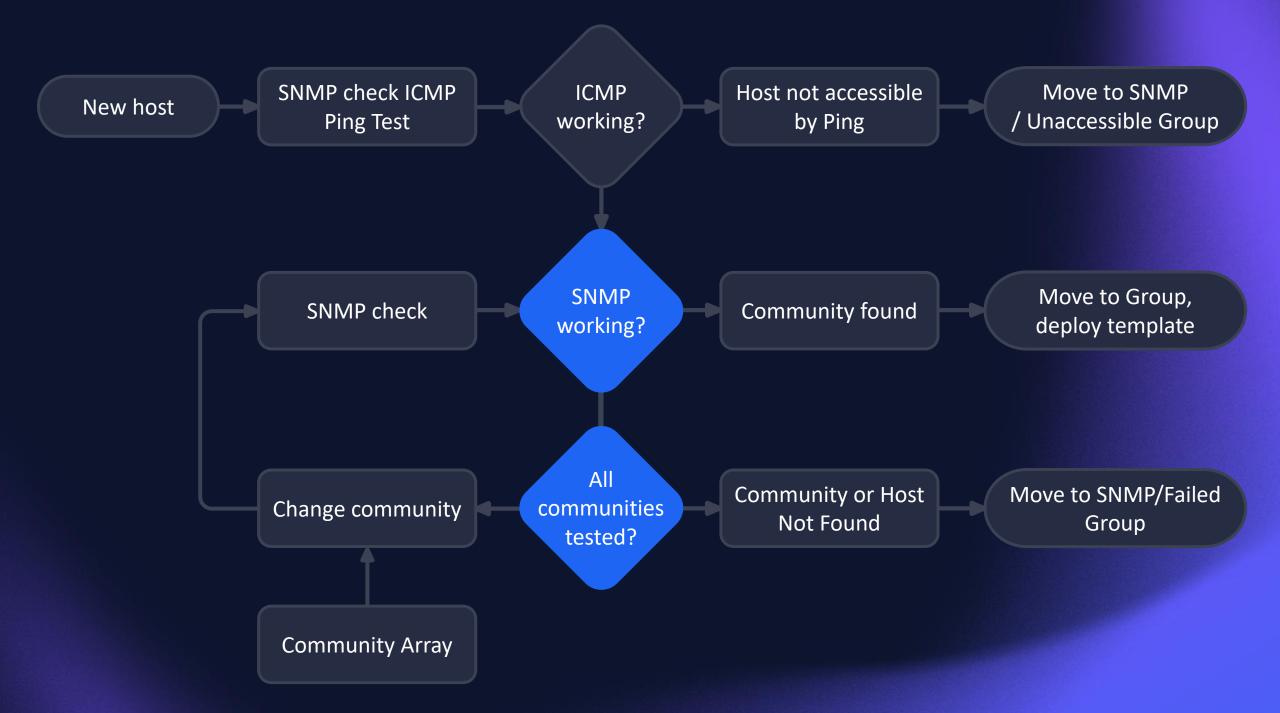

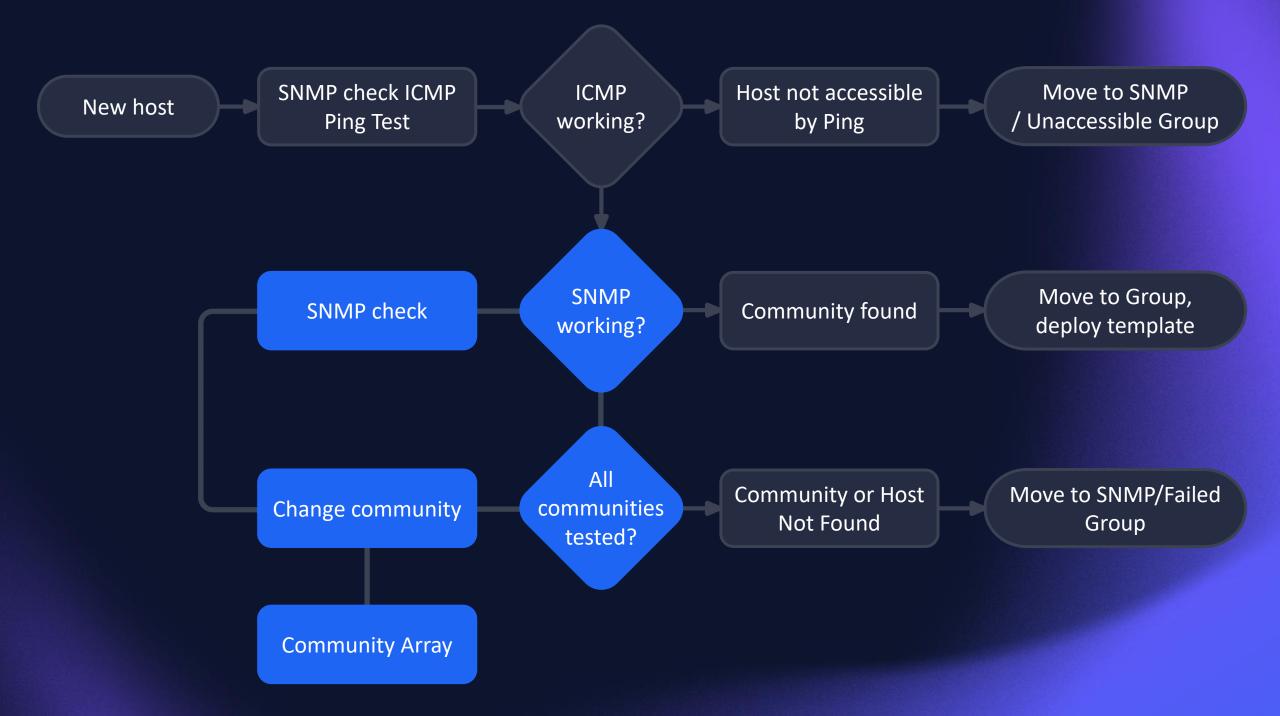

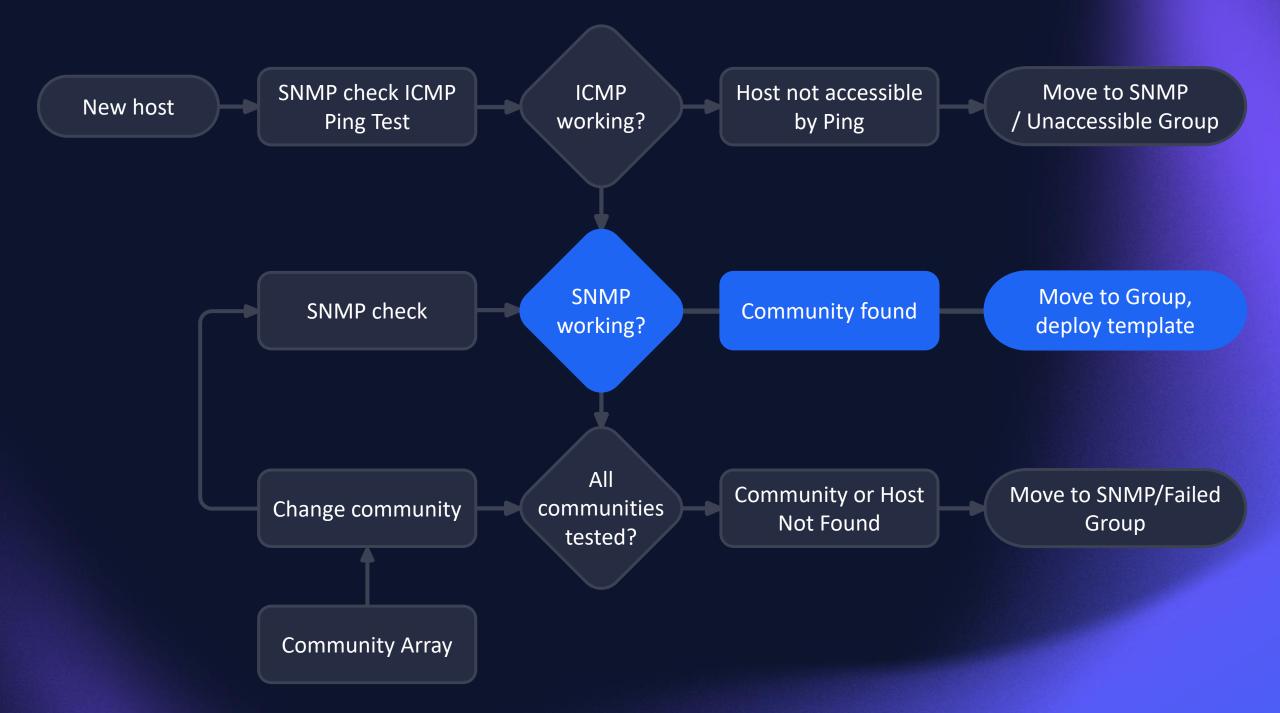

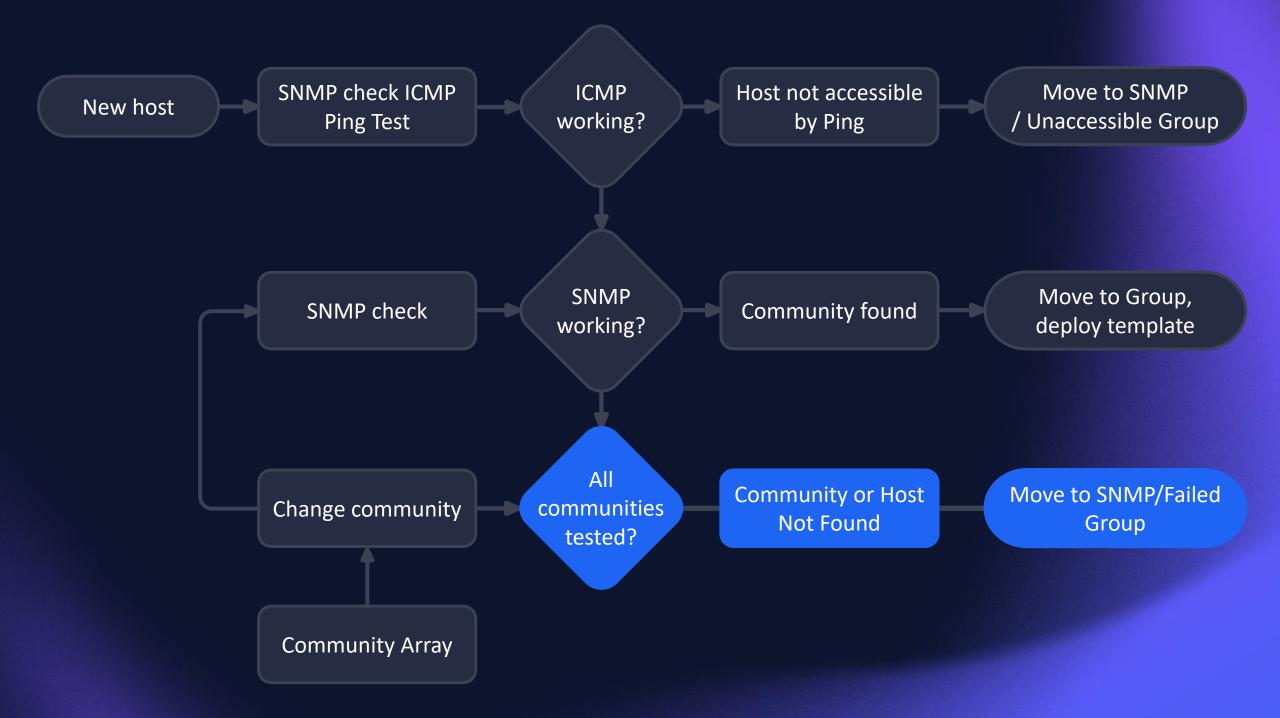

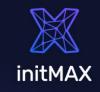

#### HOW TO CHECK ICMP?

#### Items:

ICMP status

#### Triggers:

Ping Failed

max(/SNMP community discovery/icmpping[{HOST.IP},3],#2)=0

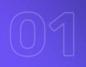

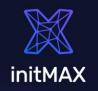

#### **HOW TO CHECK SNMP?**

#### Items:

SNMP cycle check common OID - 1.3.6.1.2.1.1.0 - sysDescr SNMP Availability internal check

#### Triggers:

SNMP community found

last(/SNMP community discovery/snmp.cycle2)<>"fail" or last(/SNMP community discovery/zabbix[host,snmp,"available"])=1

SNMP failed - change community

last(/SNMP community discovery/snmp.cycle2)="fail" or last(/SNMP community discovery/zabbix[host,snmp,"available"])<>1

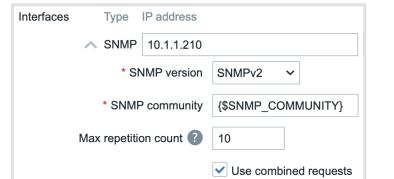

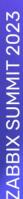

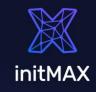

#### SET COMMUNITY STRING

Macros:

{\$\$NMP\_COMMUNITY} {\$\$NMP\_COMMUNITY\_ARRAY}

| Macro                    | Value                                  |     |
|--------------------------|----------------------------------------|-----|
| {\$SNMP_COMMUNITY_ARRAY} | public;initMAX;snmp_community;NotFound | T ~ |

#### Script:

```
if (zbx_macros != null) {
        curentValue = zbx_macros.value;
        position = arr.indexOf(curentValue);
        hostmacroid = zbx_macros.hostmacroid;
        update_result = updateHostMacros(hostmacroid,arr[position + 1]);
    } else {
        update_result = createHostMacros(zbx_hostid,macro_name,new_value);
    }
```

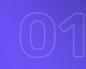

ZABBIX SUMMIT 2023

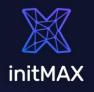

#### **ALL COMMUNITIES TESTED?**

last(/SNMP community discovery/zabbix[host,snmp,"available"])<>1 and
{\$SNMP\_COMMUNITY} = "NotFound"

#### SNMP failed - Cycle completed

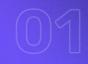

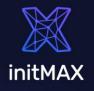

#### **REAL IMPORT 20k HOSTS**

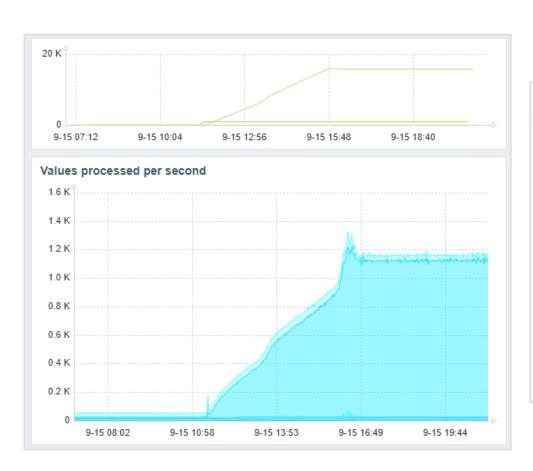

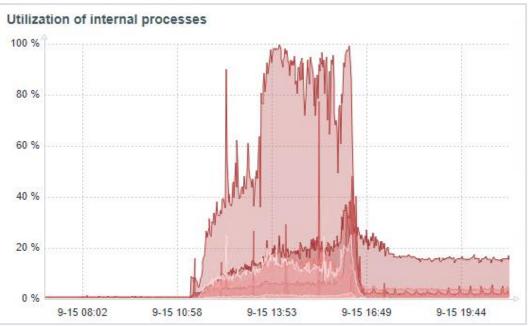

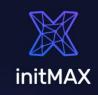

#### TECHNICAL DECISIONS

#### In a real world there is much more complexity

ICMP only devices, ...

Add host -> detect SNMP -> Move to Group -> Link Templates -> Enable | Disable Host

#### Timing

**ICMP Timeouts** 

**SNMP Timeout** 

Update interval

Trigger settings

Configuration cache + Proxy update interval

User macros can be used as secret macros

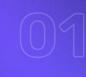

ZABBIX SUMMIT 2023

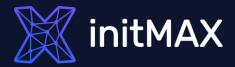

## Challenge 02

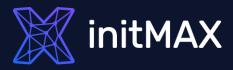

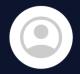

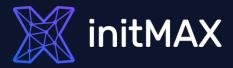

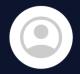

For what type of checks?

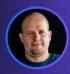

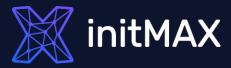

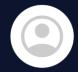

For what type of checks?

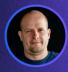

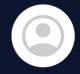

Only for passive SNMP check monitored by SNMP agent.

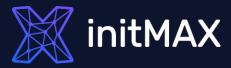

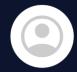

For what type of checks?

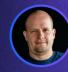

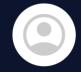

Only for passive SNMP check monitored by SNMP agent.

Passive checks - Why not?

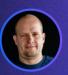

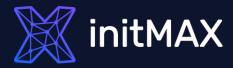

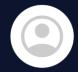

For what type of checks?

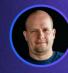

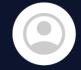

Only for passive SNMP check monitored by SNMP agent.

Passive checks - Why not?

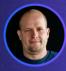

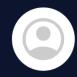

We need to automate switching to failover proxy.

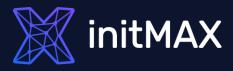

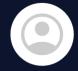

For what type of checks?

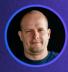

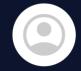

Only for passive SNMP check monitored by SNMP agent.

Passive checks - Why not?

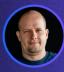

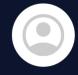

We need to automate switching to failover proxy.

Okay, that's a challenge!

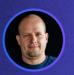

#### initMAX

#### TASK DEFINITION

- ZABBIX proxy in HA mode is a necessary condition for the project
- Whole automation must be configured using the Zabbix frontend
- No advanced features such as failback or load balancing are required

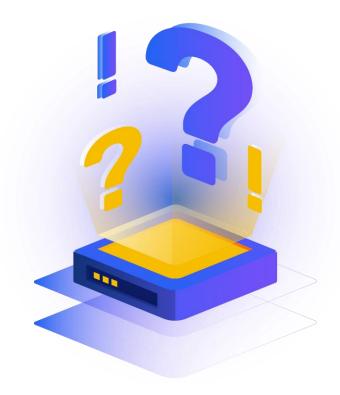

ZABBIX SUMMIT 2023

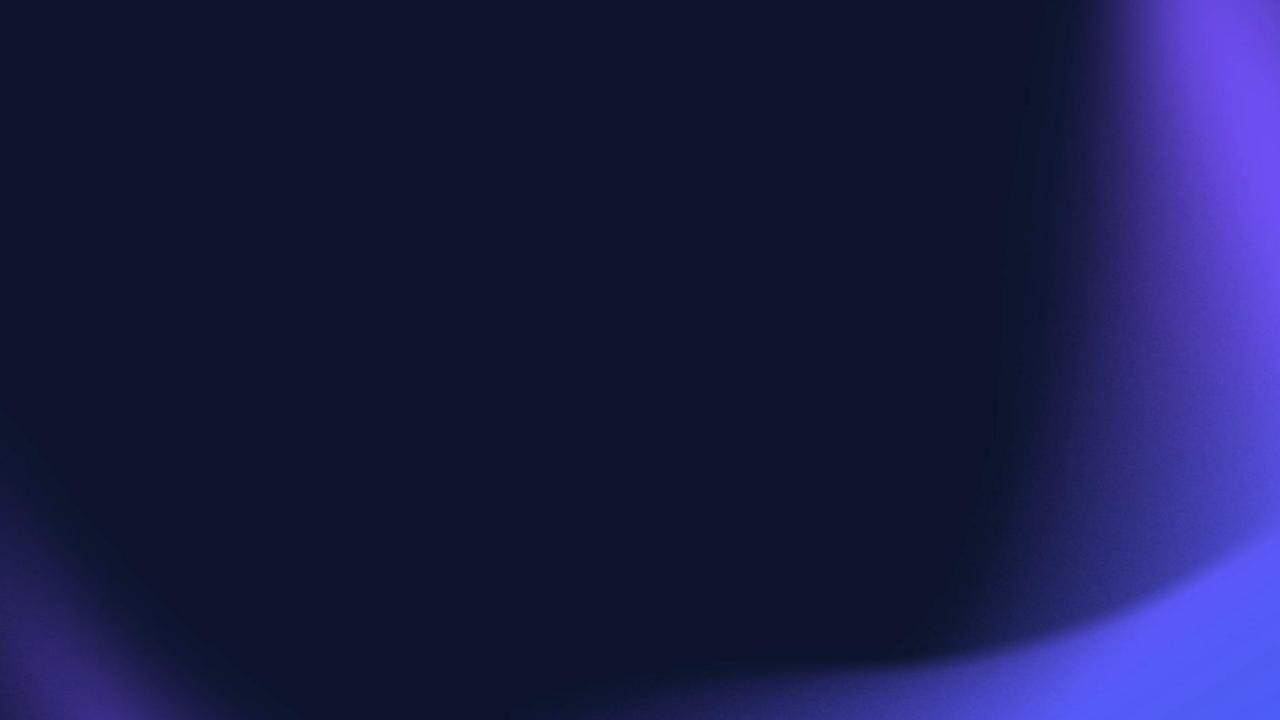

Proxy Availability

Fuzzy time

Action:
Switch Proxy

Script:
Switch Proxy

Params:
Array\_proxy
Source\_ proxy

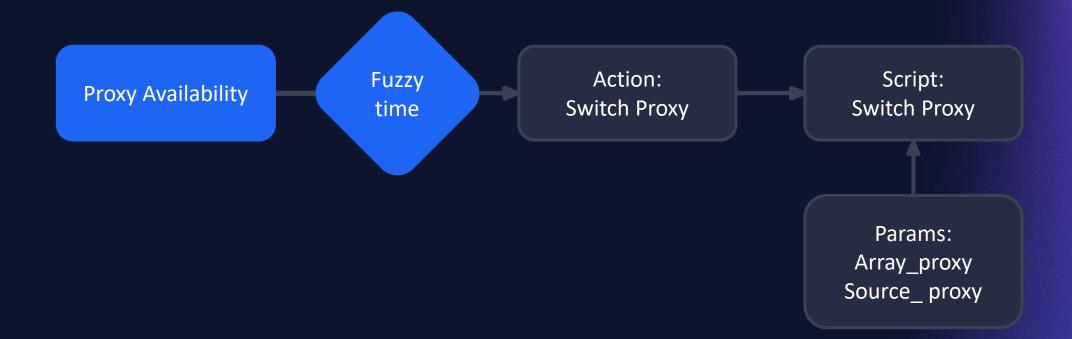

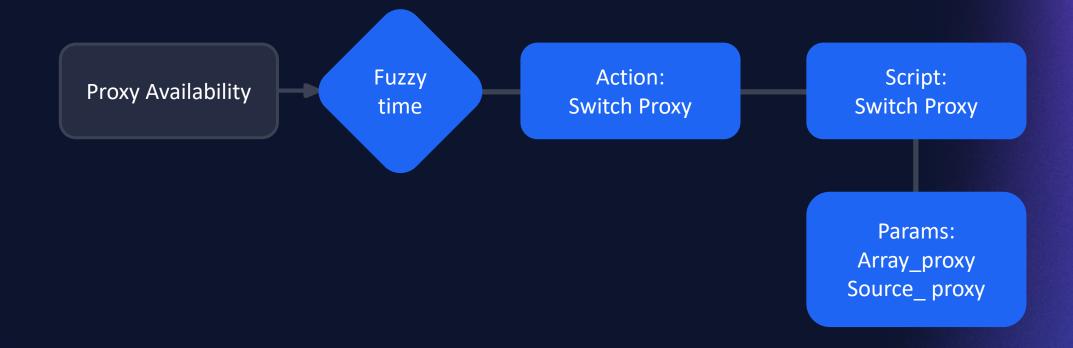

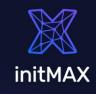

## PROXY AVAILABILITY

### Macros, Tags:

{\$HA.PROXY}

HA: Proxy01, Proxy02

#### Item:

zabbix[proxy,{\$HA.PROXY}{HOST.NAME},lastaccess]

## Trigger:

fuzzytime(/Proxy HA/zabbix[proxy,{\$HA.PROXY}{HOST.NAME},lastaccess],1m)=0

**ZABBIX SUMMIT 2023** 

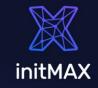

## **SWITCH PROXIES**

## Action -> Script:

```
if(arrayProxy[0] === sourceProxy){
    newProxyID = proxies[proxies.map(function(e) { return e.host;
        }).indexOf(arrayProxy[1])].proxyid;
    } else {
        newProxyID = proxies[proxies.map(function(e) { return e.host;
        }).indexOf(arrayProxy[0])].proxyid;
    }

var hostsToChange =
(JSON.parse(getProxyHosts(sourceID)).result).concat(JSON.parse(getProxyHosts(newProxyID)).result);
```

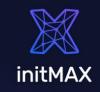

## ADVANCED HA

Failback – not in project scope

Macro with "default proxy".

Balancing of proxy utilization

Can be done by balancing check.

Active checks

Can be solved partially by using Auto-registration.

Zabbix 6.4 - cache update - default - 10s

Zabbix 7.0 - ?

 Proxies to provide automatic load balancing and HA In design ZBXNEXT-5911 ★ Top voted!

## Proxy 94B offline

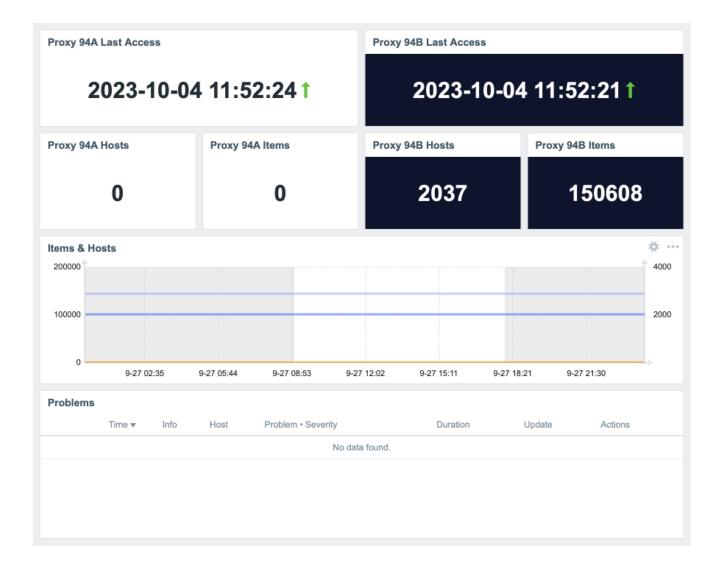

## Both online

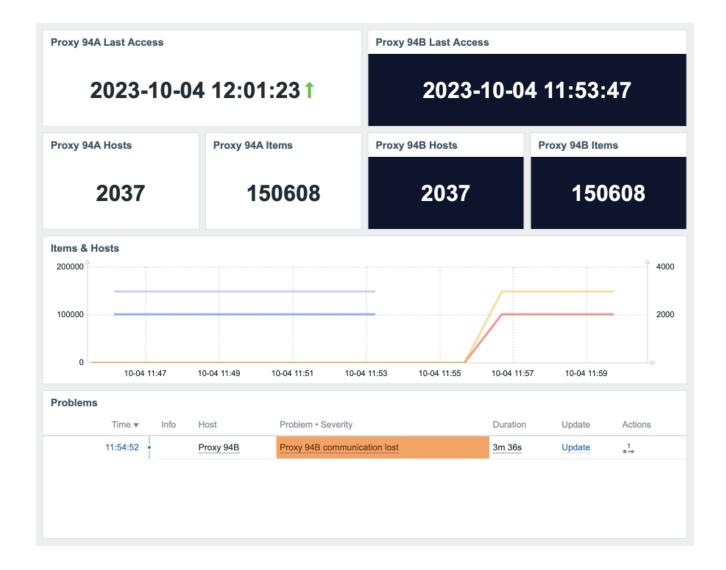

# Both Online Again

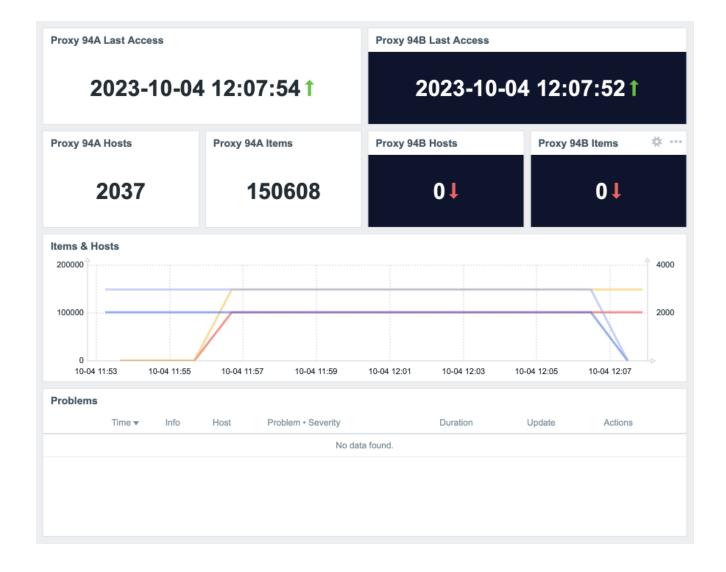

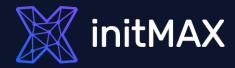

# Challenge 03

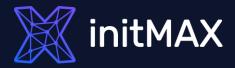

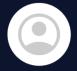

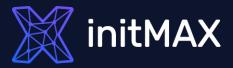

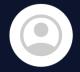

Can Zabbix read config somewhere?

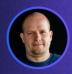

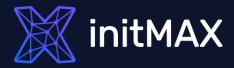

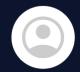

Can Zabbix read config somewhere?

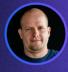

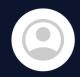

No, it has to be configured manually and the configuration must be as simple as possible.

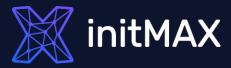

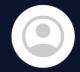

Can Zabbix read config somewhere?

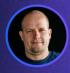

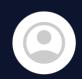

No, it has to be configured manually and the configuration must be as simple as possible.

OK, let's use "Static" LLD

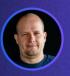

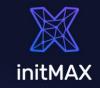

## "Static" LLD

Copy of a template, macro name change, key conflicts and more - Solution?

Macro with array of values -> LLD on script item

Template based on macro value What if You want more?

| Name ▲                                         | Hosts   | Items    | Triggers   | Graphs | Dashboards | Discovery   | Web | Vendor         | Version |
|------------------------------------------------|---------|----------|------------|--------|------------|-------------|-----|----------------|---------|
| Multiple Website certificate by Zabbix agent 2 | Hosts 1 | Items 1  | Triggers   | Graphs | Dashboards | Discovery 1 | Web | initMAX s.r.o. | 1.0     |
| Website certificate by Zabbix agent 2          | Hosts 2 | Items 13 | Triggers 3 | Graphs | Dashboards | Discovery   | Web | Zabbix         | 7.0-0   |

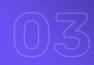

## initMAX

## TASK DEFINITION

- Single host for multiple checks of the same type
- Manual configuration and as simple as possible definition of monitored items
- User friendly configuration
- Simple example certificate monitoring

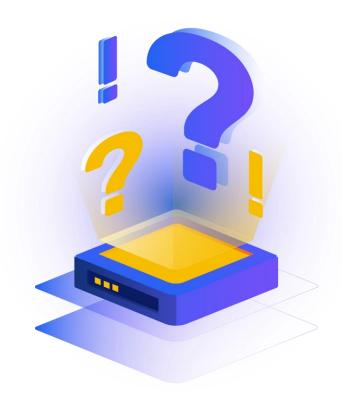

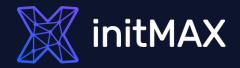

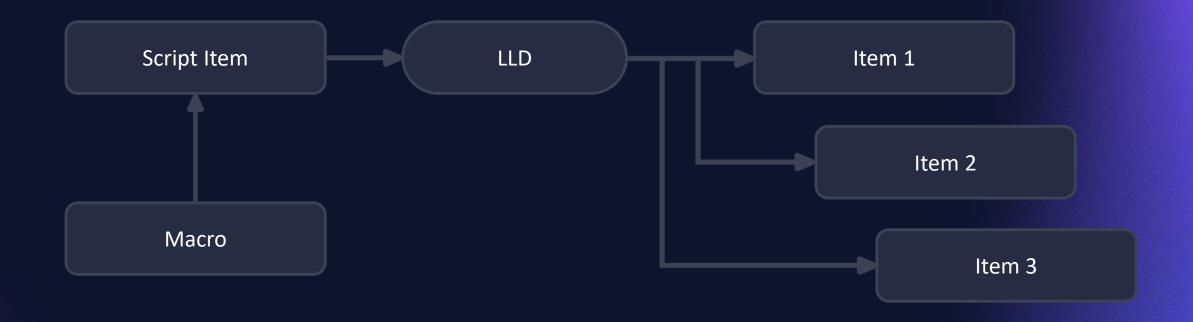

## initMAX

## **CASE STUDIES**

- More certificates monitored on one host with a single template
- More DNS targets on one host with a single CloudFlare template
- Interconnection checks between database instances

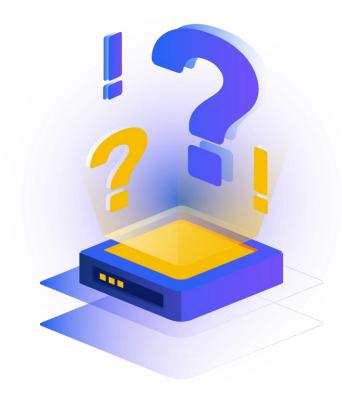

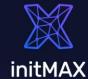

## **ONE HOST CERTS**

initmax.cz

2023-11-06 22:18:09

**Expiration time** 

100 days 33 days Cert: Days to Expire of initmax.cz

valid

Validation result

git.initmax.cz

2023-12-26 22:14:40

**Expiration time** 

0 days 100 days 83 days Cert: Days to Expire of git.initmax.cz

valid

Validation result

initmax-cz.mail...

2024-03-06 00:59:59

**Expiration time** 

365 days 153 days Cert: Days to Expire of initmax-cz....

invalid

Validation result

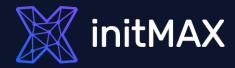

# Challenge 04

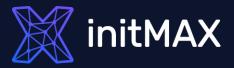

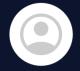

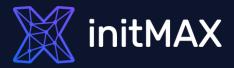

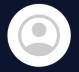

OK, where can Zabbix get locations?

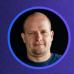

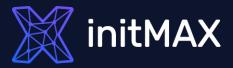

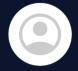

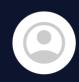

We don't have locations ☺ But we have addresses.

OK, where can Zabbix get locations?

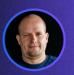

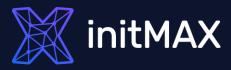

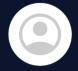

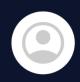

We don't have locations  $\odot$  But we have addresses.

OK, where can Zabbix get locations?

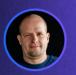

Okay, that's a challenge!

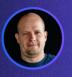

## initMAX

## **CASE STUDIES**

- Convert Address to geolocation coordinates.
- ✓ Do it automatically as simple as possible.

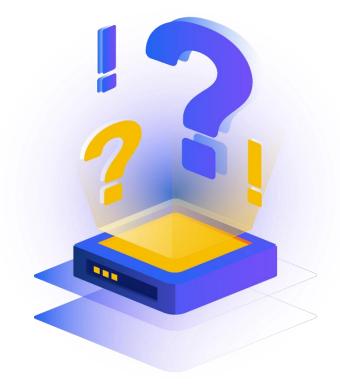

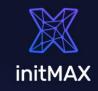

ZABBIX SUMMIT 2023

## TECHNICAL DECISIONS

## Many online geoAPIs available – my choice: Google geocoding API

```
var request = new HttpRequest();
  request.addHeader('Content-Type: application/json');
  request.setProxy("{$HTTP_PROXY}");
var apiKey = "{$GOOGLE.GEOAPIFY.KEY}";

var address = encodeURI(address);
var url = "https://maps.googleapis.com/maps/api/geocode/json?address=" + address +
"&key=" + apiKey;

response = request.get(url);
return response;
```

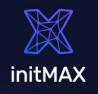

## TECHNICAL DECISIONS

Zabbix 6.4 - Script item

{INVENTORY.LOCATION} can be used as Script item parameter

## Zabbix 6.2 and older - Dependent item with JavaScript preprocessing

{INVENTORY.LOCATION} cannot be used in script item. Master Item gets the address.

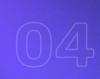

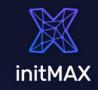

## CONFIGURATION

## Dependent Item with script preprocessing

| Preprocessing steps ? | processing steps ? Name |                                           | Parameters                                   |
|-----------------------|-------------------------|-------------------------------------------|----------------------------------------------|
|                       | 1                       | Does not match regular expression         | .*(P p)repared .*                            |
|                       |                         | Custom on fail Discard value Set value to | Set error to                                 |
|                       | 2                       | Does not match regular expression         | ^(#NVA).*\$                                  |
|                       |                         | Custom on fail Discard value Set value to | Set error to                                 |
|                       | ∷ 3                     | Matches regular expression                | ^(IT, CZ, PL, RO, RS, SK, \d\d\d\d\d\d,).*\$ |
|                       |                         | Custom on fail Discard value Set value to | Set error to                                 |
|                       | 4                       | JavaScript 🗸                              | <pre>var request = new HttpRequest();</pre>  |

## Use throttling

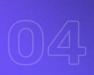

## **RESULT**

Geomap widget

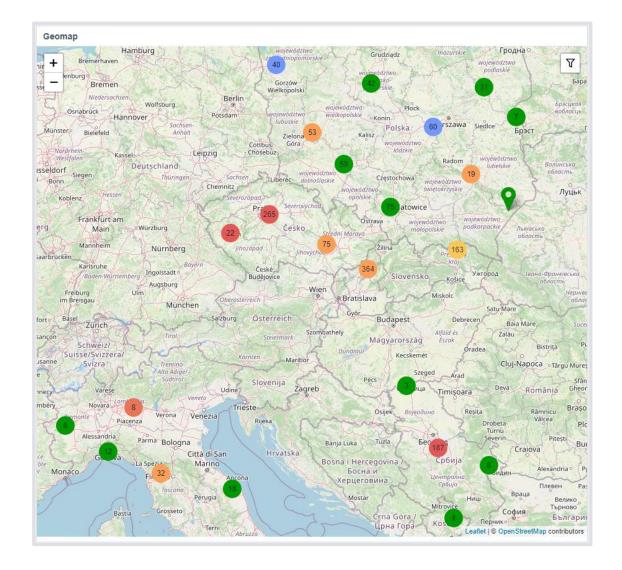

## MEET WITH US

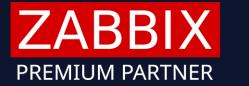

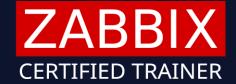

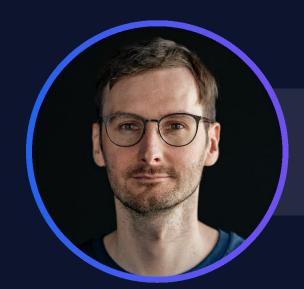

Tomáš

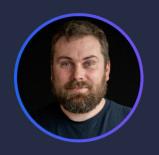

**Tomáš**Developer

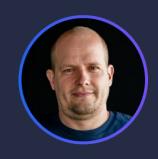

Alois
Technical consultant

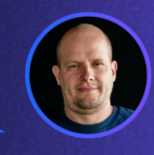

Miroslav
Technical consultant

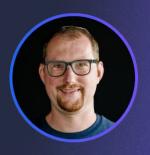

Marek
Technical consultant

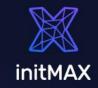

## **GIFTS**

Same as last year, we've prepared a few gifts for you!

- A free template for monitoring multiple certificates on one host.
- Because we're fans of AI, we've prepared a new custom ChatGPT widget and we're giving it to you for free!

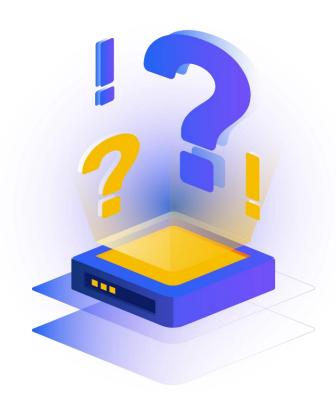

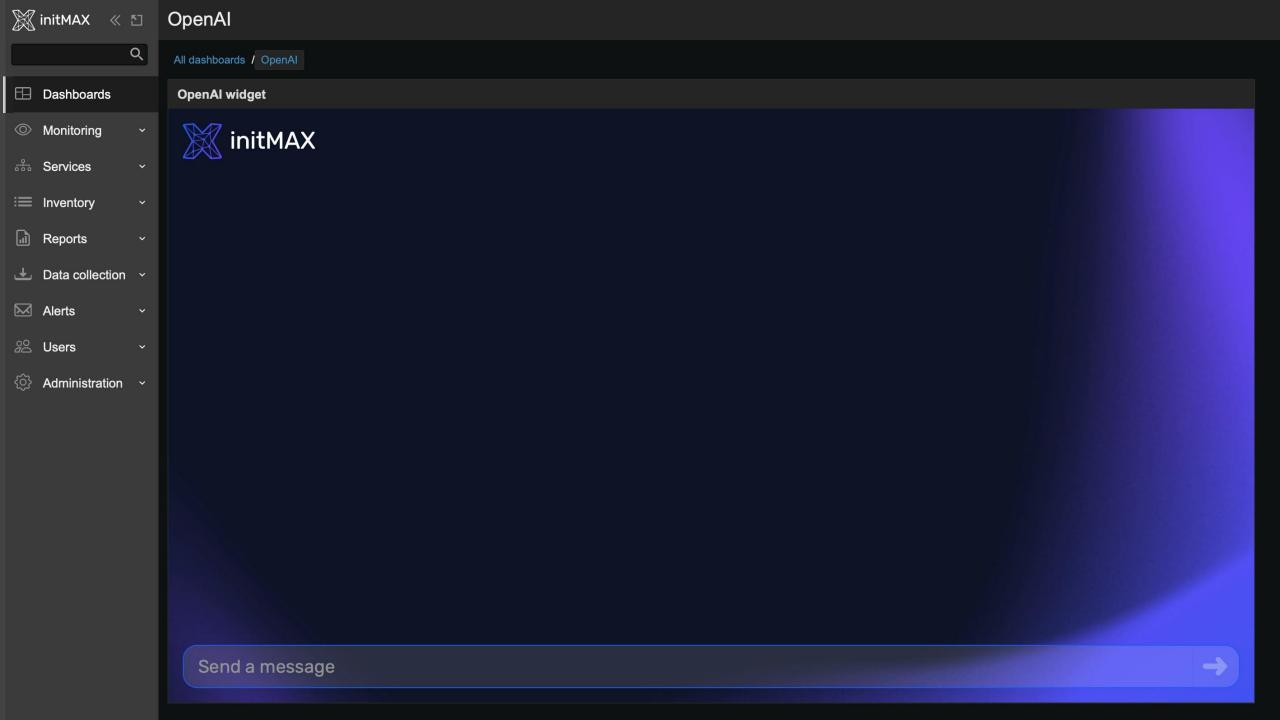

## EXAMPLES

Each of our examples is freely available in our GIT repository: <a href="https://git.initmax.com/initMAX-Public">https://git.initmax.com/initMAX-Public</a>

Source code is commented and provides examples.

- Template for multiple website certificates
- ChatGPT widget
- ✓ Widget Header
- Zabbix Compact Dashboard
- Enhanced Problems

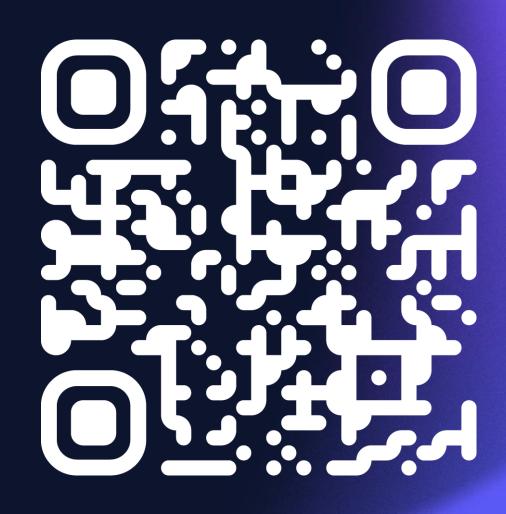

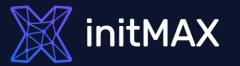

## THANK YOU & SEE YOU ON SUMMIT

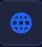

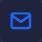

www.initmax.com

info@initmax.com

Visit our booth or explore hands on examples at our GIT on git.initmax.com